## **Operazioni preliminari all'abilitazione**

Posizionandosi sulla ditta, in fase di abilitazione dell'applicazione Irap, la procedura abilita i quadri necessari per la predisposizione della dichiarazione in base alla tipologia di soggetto. Tuttavia, dalla maschera che si apre, l'utente deve selezionare quale sezione rendere attiva dei quadri alternativamente abilitati: IQ o IP o IC o IE o IK.

*Esempio*. Società di persone per la quale si abilita la dichiarazione Irap: la procedura abilita il Frontespizio e i quadri IP, IR e IS e, tramite la maschera che compare, richiede quale sezione del quadro IP rendere attiva.

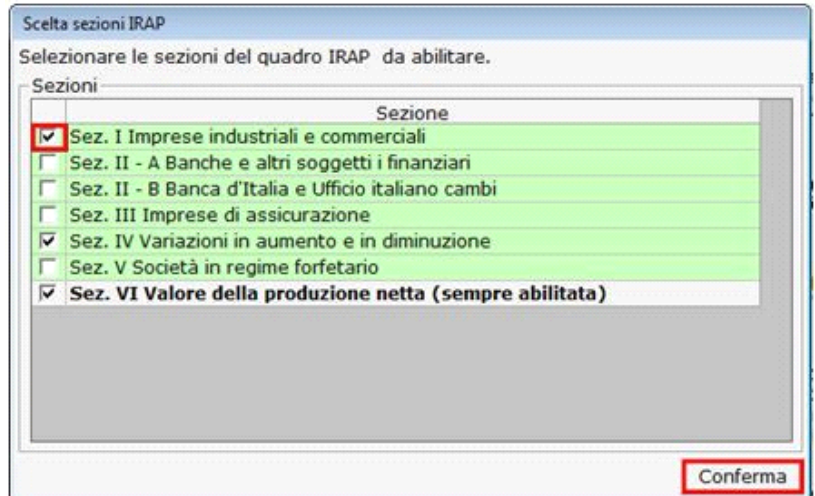

Una volta posto il flag in corrispondenza della sezione da abilitare, cliccare il pulsante **Conferma** 

Dpr 917 - Disposizioni Generali da 1 a 24 N° doc. 34139 - aggiornato il 17/02/2016 - Autore: GBsoftware S.p.A  **Documenti correlati**

07/09/2010 - Autore: GBsoftware S.p.A ĥ.

Art. 5 - Redditi prodotti in forma associata. (Tuir 917/86)

08/09/2010 - Autore: GBsoftware S.p.A

Art. 6 - Classificazione dei redditi. (Tuir 917/86)

GBsoftware S.p.A. - Via B. Oriani, 153 00197 Roma - C.Fisc. e P.Iva 07946271009 - Tel. 06.97626336 - Fax 075.9460737 - [email protected]